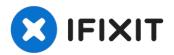

# Replacement the hard disk on Dell XPS 12 9Q23

Do you want to change your hard disk to...

Written By: Schwarzer

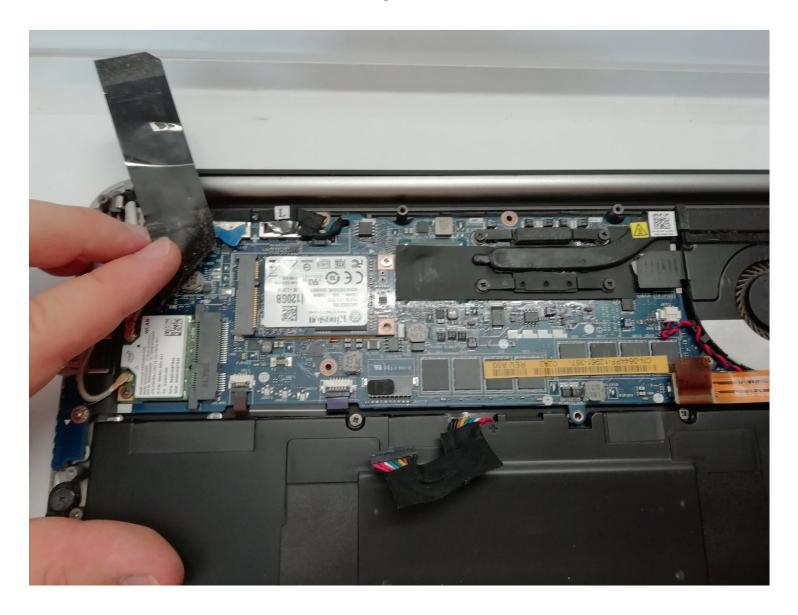

#### **INTRODUCTION**

Do you want to change your hard disk to increase its capacity or replace it, because it no longer works? Perfect, you've come to the right place, this tutorial is for you!

### TOOLS:

Mako Driver Kit - 64 Precision Bits (1)

#### Step 1 — Battery

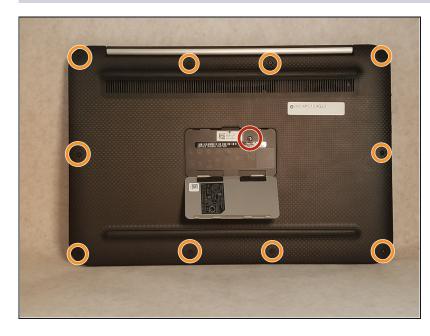

- Pop the center cover open on the bottom cover.
  - Remove the center screw with a #00 Phillips screwdriver.
- Use a T5 Torx screwdriver for the remaining screws around the edge of the bottom cover.

### Step 2

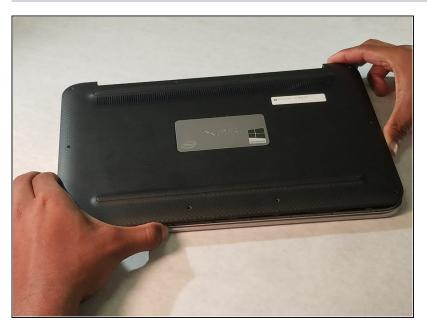

 Carefully remove back panel after all screws have been removed.

## Step 3

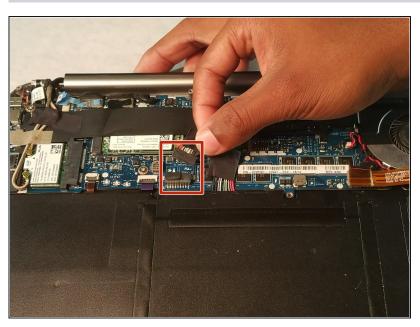

 After the back panel has been removed, disconnect the battery to prevent electrical shock

### Step 4

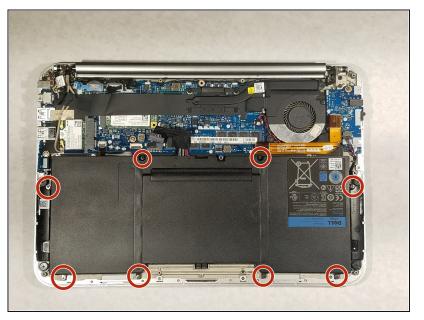

• Use a Phillips #00 screwdriver to remove the 8 screws that secure the battery.

### Step 5 — Remove the battery

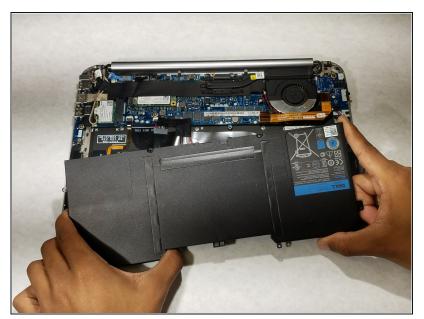

 Once all the screws have been removed the battery is now safe to extract

### Step 6 — Adhesive tape

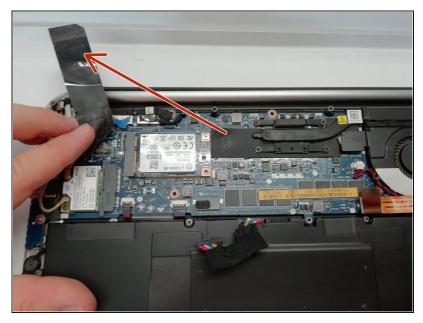

- We removed the battery to avoid electric shocks.
  - Remove the adhesive tape.

### Step 7 — Remove the hard disk drive

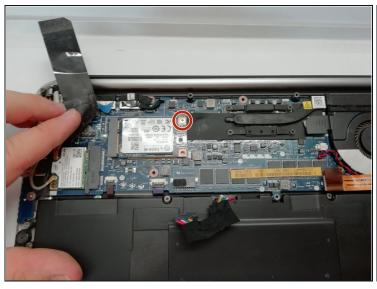

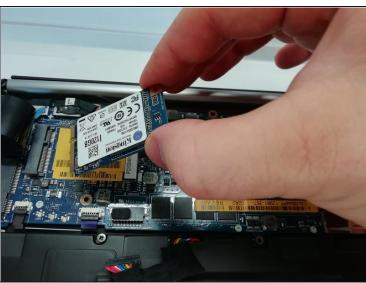

- Remove the screw with a #00 Phillips screwdriver.
  - Remove the hard disk from its location.

To reassemble your device, follow the instructions in reverse order.